## Search Commands Patch With Serial Key For PC

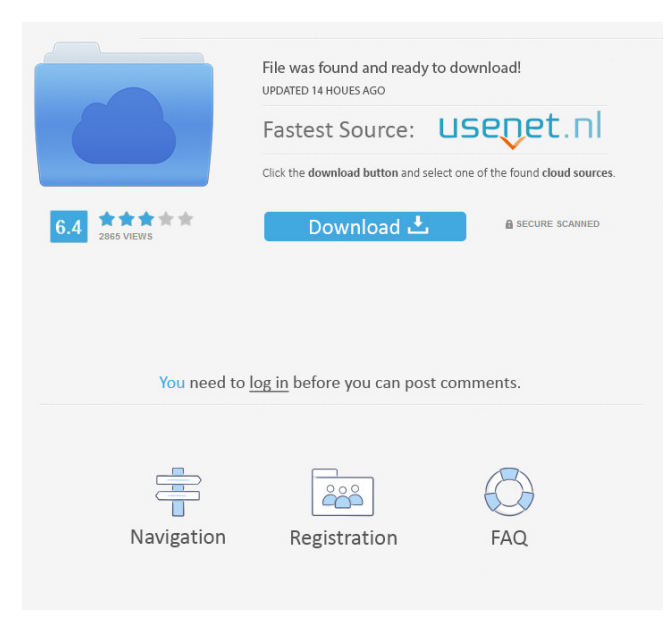

- Reliable & easy to use Search Commands are available for opening commands, options, wizards, and galleries in Office 2007. No more searching through a list of options or running the search command in a command window. - Command Reference of All Commands: Search Commands creates a list of all commands by function (e.g., Format, Check, Tools), with a description of the command. Just click any command and it appears in the list. - Top Level Search: You can limit your search by using the the top level controls of the command. For example, to find Font dialogues, just click Font in the list. - Ability to Add & Delete Results: You can add a command or change the position of a result. For example, you may want to remove the Find & Replace command from the result list. - New Features in Search Commands: o The ability to search for options, commands, wizards, and galleries in a folder that is directly under the folder of the currently open document. You can also use the file name or number of a file in a folder. o The ability to change the order in which the search results are displayed. o New icons for customizing search results. o The ability to filter the search results by date. o The ability to filter the search results by name or any other way. o The ability to create Search Commands in Excel for your own use. o The ability to create custom search commands. o The ability to configure multiple "Quick Access" sections for your own use. o The ability to configure the search to exclude commands or options. o A new interface to allow you to edit the search settings. o Customizable

toolbars. Important Information: Search Commands is free to use, but the product key must be activated. We've given out many thousands of licenses to users around the world. Download Search Commands below and make sure you have an active license key for the product. More advanced functionality can be achieved by combining Search Commands with a third-party program like WinCacheView. This is the core team that does the actual work: Bill DeBaere, lead developer & co-founder of Windosprey, Inc. This is the face of the company: Jon Mann, developer of Search Commands and Windosprey, Inc. Download Search Commands "Search Commands are a great product. I like the ability to open commands via

## **Search Commands Crack+ Keygen For (LifeTime)**

Search Commands is the first completely FREE tool that lets you search for help, commands, options, wizards and galleries within Microsoft Office 2007 Word, Excel and PowerPoint. Just type what you're looking for in your own words and click the command you need. To search for help within Microsoft Office 2007: Type "help" in your own words and press the Enter button. For example: Help Desk "Change Program Options" help. To search for the commands within Microsoft Office 2007: Type "command" in your own words and press the Enter button. For example: "Backspace/Delete" Command "Modify Document" Command To search for the options within Microsoft Office 2007: Type "option" in your own words and press the Enter button. For example: "Warn On Ending Document" Option "Save As" Option

To search for the wizards within Microsoft Office 2007: Type "wizard" in your own words and press the Enter button. For example: "Add Headers & Footers" Wizard To search for the galleries within Microsoft Office 2007: Type "gallery" in your own words and press the Enter button. For example: "Insert Rounded Table" Gallery "Line Styles" Gallery "Gridlines & Arrange" Gallery "Blanks" Gallery "Fill" Gallery "Effects" Gallery "Diagrams" Search Commands also includes Guided Help, which acts as a tour guide for specific tasks. Search Commands Description: Search Commands is the first completely FREE tool that lets you search for help, commands, options, wizards and galleries within Microsoft Office 2007 Word, Excel and PowerPoint. Just type what you're looking for in your own words and click the command you need. To search for help within Microsoft Office 2007: Type "help" in your own words and press the Enter button. For example: Help Desk "Change Program Options" help. To search for the commands within Microsoft Office 2007: Type "command" in your own words and press the Enter button. For example: "Backspace/Delete" Command "Modify Document" Command To search for the options within Microsoft Office 2007: Type "option" in your own words and press the Enter button. For example: "Warn On Ending Document" Option "Save As" Option To search for the wizards within Microsoft Office 2007: Type "wizard" in your own words and press the Enter button. For example: "Add Headers & Footers 80eaf3aba8

KeyMacro lets you create keyboard shortcuts that start a series of commands and allow you to organize them into folders. Macro Commands: - Command Window - Allows you to create a new window for any command. - Library - Organizes all commands into a library. You can store your commands into a folder, and then work with them all from one window. - Menus - Allows you to create menus for the commands. You can create menus that combine the commands from different folders. - Scripts - Allows you to create script commands. - Main Library - Lets you store the commands in one place. - Favorites - Allows you to add a shortcut to your Favorites. KeyMacro is easy to use. 1. Start by creating a new command, or by importing an existing command from another program. 2. Name your command. 3. Set up the command. 4. Organize your commands into folders. 5. Create menu commands for your commands. 6. Create a command window for each command you create. 7. Add commands to a library. 8. Store your commands in a script. 9. Store your commands in the Favorites bar. 10. Start your macro from the Script bar. KEYMACRO Features: - Create a new window for any command - Create a new window for each command - Name your commands - Store the commands in a library - Create a menu for the command - Create a script - Store the commands in the Favorites bar - Start your macro from the Script bar - Guided help for Commands - Create a shortcut for the command - Create a folder for the commands - Create a folder for the commands -

Create a folder for the commands - Create a folder for the commands - Create a folder for

## **What's New In Search Commands?**

Just type what you're looking for in your own words and click the command you need. Search Commands includes Guided Help, which acts as a tour guide for specific tasks. What's New in Version 2.1: + Improved Performance when searching through large Office files + Improved Visuals of Guided Help + Integrated Windows Explorer improvements + Word Commands functionality can now be used to search for Non-Exported Symbols, which previously did not appear in the search results + Search Commands now includes a new "About Search Commands" feature, which allows you to learn more about Search Commands If you prefer to search for a specific Office Commands or Task you can use the "Find" tab. Just type what you're looking for in your own words and click the Command or Task you need. You can also search for specific Ribbon

Commands, known as Page Commands, and any Page Format Options. If you're looking for an individual Office Commands or other Find features, this is the best Free Add-in for you. Search Commands is the most complete Command Manager available. There is no other add-in which allows you to search for Command, Command Options, Exported and Non-Exported Symbols, Pages, Fields, and Reusable Scopes. What's New in Version 2.0: + Improved performance when searching through large files + Added "Advanced Search" tab + Added an additional "Find" tab + Command shortcuts are now added to the Windows menu (XP) If you prefer to search for a specific Office Commands or Task you can use the "Find" tab. Just type what you're looking for in your own words and click the Command or Task you need. You can also search for specific Ribbon Commands, known as Page Commands, and any Page Format Options. If you're looking for an individual Office Commands or other Find features, this is the best Free Add-in for you. Search Commands is the most complete Command Manager available. There is no other add-in which allows you to search for Command, Command Options, Exported and Non-Exported Symbols, Pages, Fields, and Reusable Scopes. What's New in Version 1.2: + Improved performance when searching through large files + Added "Advanced Search" tab + Added an additional "Find" tab + Command shortcuts are now added to the Windows menu (XP) If you prefer to search for a specific Office Commands or Task you can use the "Find" tab. Just type what you're looking for in your own words and click the Command or Task you need. You can also search for specific Ribbon Commands, known as Page Commands, and any Page

Format Options. If you're looking for an individual Office Commands or other Find features,

**System Requirements:**

Minimum: OS: Windows 7, Windows 8, Windows 8.1 Processor: Intel Core 2 Duo, AMD Athlon 64 X2 or better. Memory: 2 GB RAM Graphics: DirectX 9.0 or better Maximum: Processor: Intel Core i7, AMD Phenom II X4 or better Memory: 4 GB RAM Graphics: DirectX 11 Additional Notes: Keyboard and Mouse are required for game

## Related links:

<https://www.aussnowacademy.com/effcee-crack-download-for-windows-march-2022/> <https://macroalgae.org/portal/checklists/checklist.php?clid=6547> <https://wakelet.com/wake/VtMYt6gW73Jlj2rl2YEt2> [http://www.ubom.com/upload/files/2022/06/wdANrYaRTf1JkwruDtRl\\_05\\_d6a5817f73e7b8acfe23510a5339575e\\_file.pdf](http://www.ubom.com/upload/files/2022/06/wdANrYaRTf1JkwruDtRl_05_d6a5817f73e7b8acfe23510a5339575e_file.pdf) <https://wilsonvillecommunitysharing.org/wp-content/uploads/2022/06/innomang.pdf> <https://servicellama.com/2022/06/05/mailbird-2-1-33-0-crack-free-download-win-mac/> <https://skutnarefolk.wixsite.com/nistgeleblia/post/autoscreencap-crack-free-updated> <https://easytipsforhealth.com/wp-content/uploads/2022/06/wakhavg.pdf> <http://www.kotakenterprise.com/tvalertnet-1-2-1-1174-crack-free/> [https://bfacer.s3.amazonaws.com/upload/files/2022/06/BIYbst4xbFSbeAqpkBqo\\_05\\_da14dda3fec897a5a9882f12ea29b51b\\_fil](https://bfacer.s3.amazonaws.com/upload/files/2022/06/BIYbst4xbFSbeAqpkBqo_05_da14dda3fec897a5a9882f12ea29b51b_file.pdf) [e.pdf](https://bfacer.s3.amazonaws.com/upload/files/2022/06/BIYbst4xbFSbeAqpkBqo_05_da14dda3fec897a5a9882f12ea29b51b_file.pdf)